Automatic Identification Systems and innovative maritime products

# HANDLEIDING

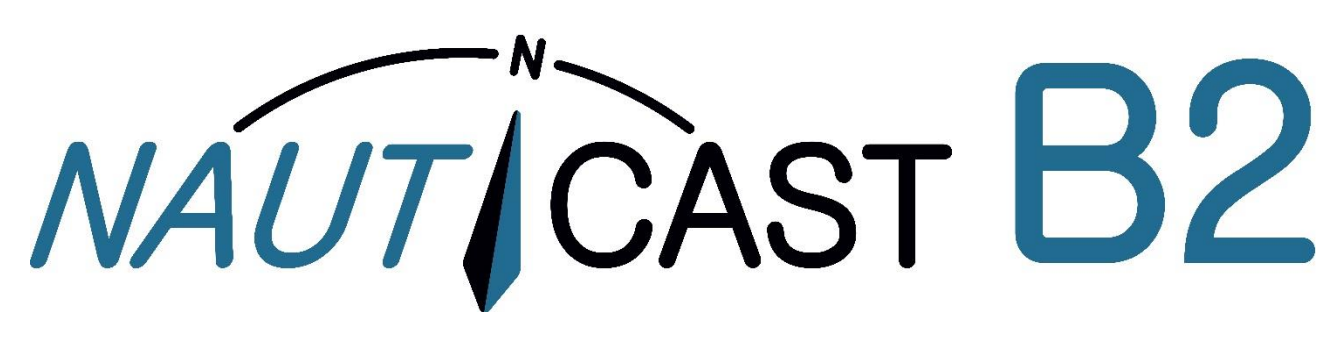

# Class-B AIS Transponder

productnr. 300 1001 productnr. 300 1020

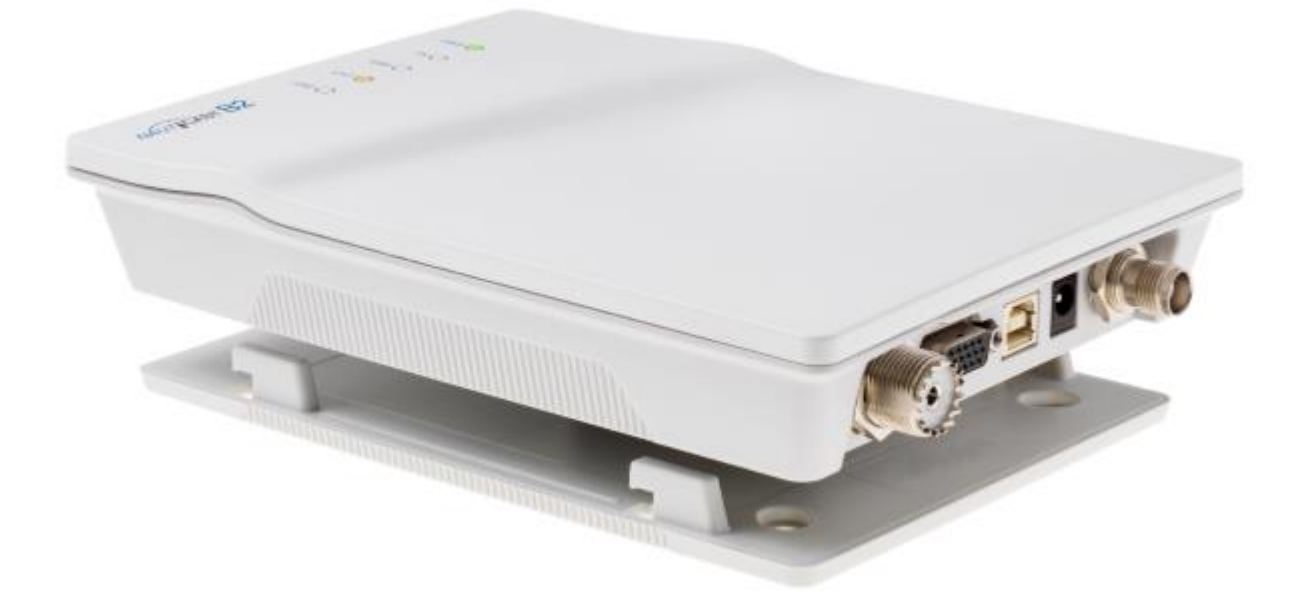

**Nauticast GmbH** Lützowgasse 12-14 / 3.OG 1140 Vienna, Austria T: +43 (1) 5 237 237-0 F: +43 (1) 5 237 237-150 office@nauticast.com

**NAUTICAST** 

#### VRIJWARING

Hoewel Nauticast GmbH in al haar publicaties naar nauwkeurigheid streeft, kan dit materiaal fouten of weglatingen bevatten en kan het zonder voorafgaande kennisgeving worden gewijzigd. Nauticast GmbH kan niet aansprakelijk worden gesteld voor enige specifieke, indirecte, incidentele of gevolgschade als gevolg van het gebruik van deze handleiding. Bezoek onze website voor de laatste handmatige revisie op [www.nauticast.com.](http://www.nauticast.com/)

#### BESCHERMING VAN HET AUTEURSRECHT

Dit document wordt beschermd door het auteursrecht. Kopiëren of dupliceren het fysiek of elektronisch voor enig gebruik dan de werking van een Nauticast B2 AIS systeem is verboden en een dader kan aansprakelijk gehouden worden tot betaling van schadevergoeding.

#### ALGEMENE WAARSCHUWINGEN

Een AIS-apparaat is een communicatiemiddel en ontlast de schipper van standaardcommunicatie voor de coördinatie van formatie met andere schepen en de verkeersleiding. AIS-apparaten zijn geen navigatieapparatuur en vervangen geen goed zeemanschap of andere navigatiehulpmiddelen zoals RADAR. Het is de verantwoordelijkheid van de schipper om te zorgen voor een veilige bediening van het schip en om kennis te vergaren over water, actuele gevaren en andere navigatierelevante informatie.

De functie van AIS-apparatuur kan worden beïnvloed door interne en externe invloeden of door defecten. Beïnvloedende factoren zijn bijvoorbeeld elektromagnetische omgeving, interferentie van andere radio-emissies, weer, "zichtbaarheid" en beschikbaarheid van satellieten van het positioneringssysteem, fysieke obstakels voor VHF-propagatie of de kwaliteit van het apparaat en in het bijzonder de antenne-installatie. Het is daarom noodzakelijk om regelmatig de werking van de AIS en de kwaliteit van de gegevens die door de AIS worden uitgevoerd te controleren.

De kompas veilige afstand van dit apparaat is 0,55 m of groter voor een afwijking van 0,3 °.

Elk AIS-apparaat moet bij de bevoegde autoriteit worden geregistreerd voor radiocommunicatie. In de meeste landen is de werking van een AIS-eenheid opgenomen onder de VHF-licentiebepalingen van het schip. Het schip waarop de AISeenheid moet worden geïnstalleerd, moet daarom over een geldige VHF-radiotelefoonvergunning beschikken die het AISsysteem en de call sign en het MMSI (Maritime Mobile Service Identity) -nummer vermeldt. Neem voor meer informatie contact op met de relevante autoriteit in uw land.

#### OPMERKING VOOR DE OPERATIE IN DE VERENIGDE STATEN

In de Verenigde Staten mogen de MMSI- en statische gegevens alleen worden ingevoerd door een geautoriseerde dealer; de eindgebruiker van het apparaat is niet bevoegd om zijn eigen scheepsgegevens in te voeren of te wijzigen.

Als uw AIS-transceiver niet vooraf is geconfigureerd, neemt u contact op met uw dealer voor informatie over hoe u deze kunt configureren.

#### BEPERKTE GARANTIE

Dit product is gegarandeerd tegen fabrieksfouten in materiaal en vakmanschap gedurende een periode van 24 maanden vanaf de datum van aankoop. Gedurende de garantieperiode zal Nauticast GmbH het product kosteloos repareren of naar eigen goeddunken vervangen. Neem in geval van garantie contact op met uw dealer of Nauticast GmbH, Lützowgasse 12-14 /3. OG, 1140 Wenen, Oostenrijk (zie Contact & Ondersteuning). Deze garantie geldt niet indien het defect wordt veroorzaakt door mechanische of elektrische krachten buiten de specificaties in deze handleiding of als gevolg van de dienst of wijziging door onbevoegde personen. Voor geautoriseerde servicepartners Zie onze website www.nauticast.com of neem contact op met direct Nauticast ondersteuning..

Garantie en certificering komen te vervallen als het apparaat wordt geopend.

© 2019 Nauticast GmbH Nauticast is een beschermd handelsmerk van Nauticast GmbH

#### Index

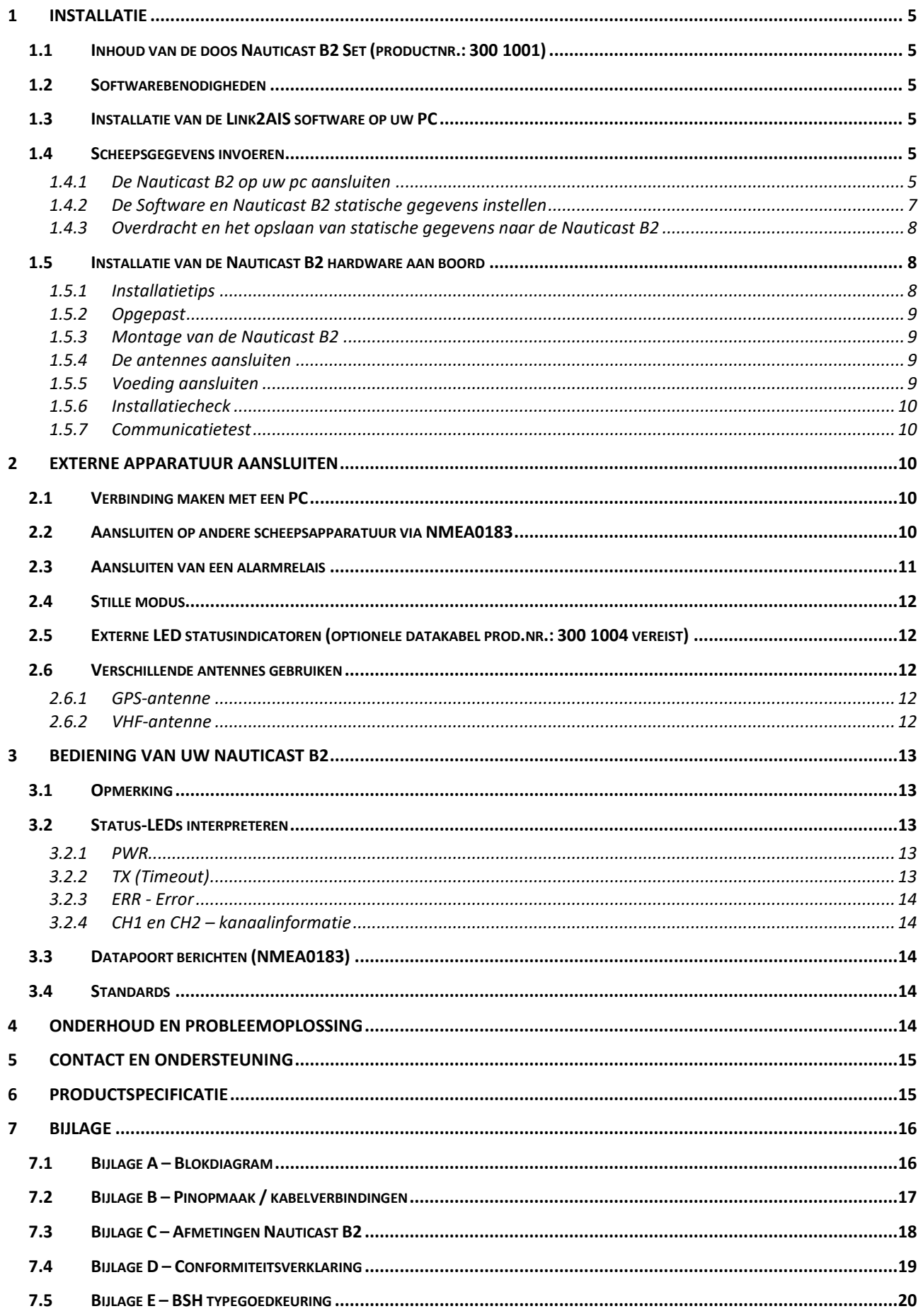

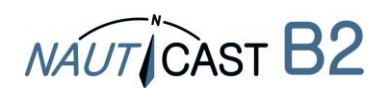

#### **Veranderingen in deze producthandleiding**

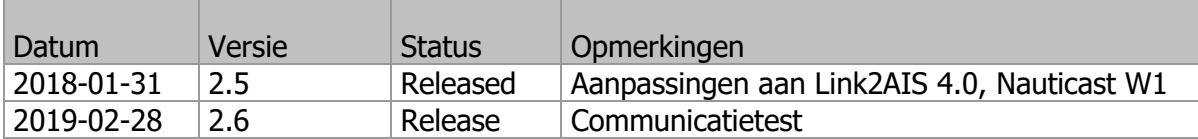

#### **Afhankelijkheden van software en firmware**

Deze herziening van de handleiding is geldig voor de nieuwste software / firmwareversies die hieronder worden vermeld.

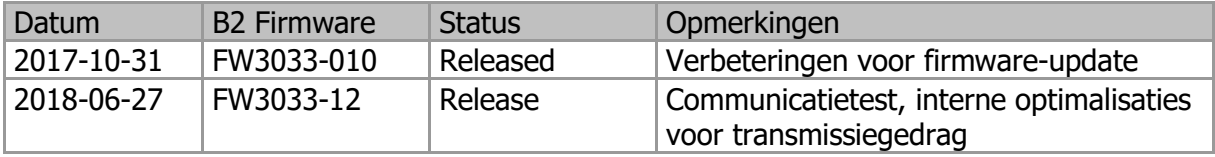

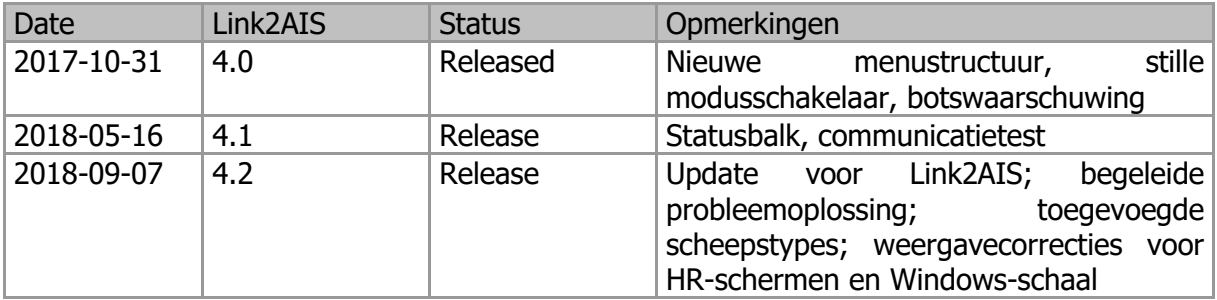

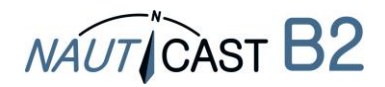

### <span id="page-4-0"></span>**1 Installatie**

#### <span id="page-4-1"></span>**1.1 Inhoud van de doos Nauticast B2 Set (productnr.: 300 1001)**

(\*: Inhoud van Nauticast B2 device (productnr.: 300 1020)

Voordat u begint met installatie controleert u alstublieft eerst de inhoud van de doos:

- De Nauticast B2 AIS transponder (productnr.: 300 1010) \*
- Montageplaat \*
- Stroomkabel \*
- USB kabel \*
- VHF Antenne met verbindingskabel en montagemateriaal
- GPS Antenne met verbindingskabel en montagemateriaal
- Datakabel voor NMEA0183 (productnr.: 300 1012) \*
- Gedrukte handleiding \*
- USB-stick op creditcardformaat met daarop:
	- o Nauticast B2 handleiding (EN, DE, ES, FR, NL, PL)
	- o Nauticast B2 productbeschrijving
	- o Link2AIS Setup
	- o Link2AIS handleiding

Installatie gaat in drie afzonderlijke stappen. Elke stap moet voltooid zijn voordat begonnen wordt aan de volgende stap:

- 1. Installeer de Link2AIS software op uw PC (Windows)
- 2. Geef uw scheepsgegevens in (MMSI, Scheepsnaam, Call sign, Lengte, Breedte etc.) in de Link2AIS software en sla ze op in de Nauticast B2 (alleen USB nodig).
- 3. Installeer de Nauticast B2 Hardware aan boord.

#### <span id="page-4-2"></span>**1.2 Softwarebenodigheden**

De Link2AIS-software is bestemd voor gebruik met Microsoft Windows besturingssystemen. De minimale systeemvereisten zijn:

- Microsoft Windows 7, 8, 8.1 or 10
- We raden een schermresolutie aan van 1280x1024 (op kleinere schermen werkt het ook, met hulp van scrollbars)
- Een vrije USB poort minimaal USB 2.0
- Een aanwijsapparaat (muis of soortgelijk)
- Een Internetbrowser (voor het helpsysteem)

#### <span id="page-4-3"></span>**1.3 Installatie van de Link2AIS software op uw PC**

De Link2AIS software wordt meegeleverd met de Nauticast B2 op de USB-stick of kan worden gedownload van de website van Nauticast GmbH [\(https://www.nauticast.com/en/cms/downloads\)](https://www.nauticast.com/en/cms/downloads). Indien nodig pakt u de software uit. In de map "Software" bevindt zich het bestand "Setup.exe", dubbelklik hierop om de installatie te starten. Volg de aanwijzingen op het scherm om te installeren. Een start menu map en een snelkopping op uw bureaublad met de naam "Link2AIS" worden toegevoegd. Deze snelkoppeling kunt u gebruiken voor het starten van het programma.

#### <span id="page-4-4"></span>**1.4 Scheepsgegevens invoeren**

#### <span id="page-4-5"></span>1.4.1 De Nauticast B2 op uw pc aansluiten

Sluit de Nauticast B2 aan op uw pc / notebook waarop Link2AIS is geïnstalleerd. We raden aan om de USB-aansluiting te gebruiken, want dan is er geen andere externe stroombron nodig voor de Nauticast B2. Als u de datakabel gebruikt (productnr .: 300 1012 of 300 1004) om aan te sluiten, moet de Nauticast B2 worden aangesloten op een 12VDC- of 24 VDC-stroombron en moet de seriële verbinding daarna tot stand worden gebracht.

Zorg ervoor dat het apparaat door uw pc correct wordt herkend (Windows toont een bericht op het taakpaneel welke COM-poort is toegewezen).

Als alternatief kan de verbinding voor het programmeren van de Nauticast B2 ook tot stand worden gebracht via de Nauticast W1 Serial to Wifi-server (TCP-protocol).

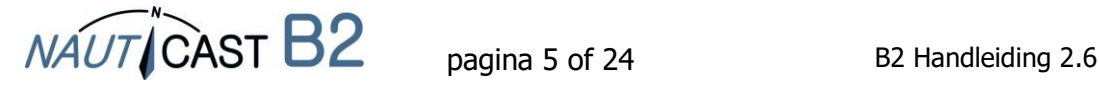

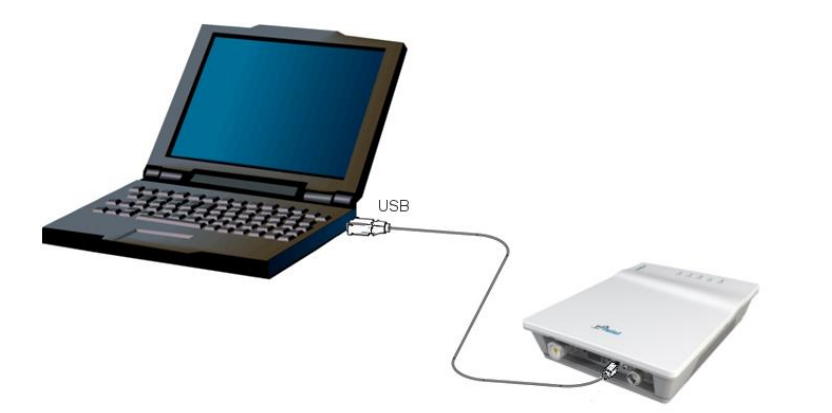

- Start de Link2AIS software op uw PC.
- Open de Connection Settings: Start Connection

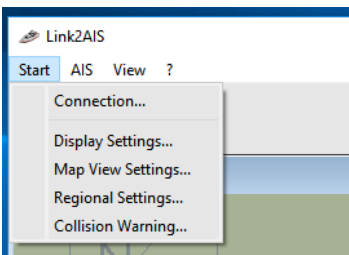

- Door op "Scan Ports" te klikken kijkt de software welke poorten beschikbaar zijn en geeft het een suggestie wanneer het klaar is. De seriële poort (het poortnummer kan gevonden worden in apparaatbeheer van Windows) kan via het menu ook handmatig worden ingesteld. Druk op "Save" wanneer de juiste poort ingesteld is. Voor de Nauticast B2 moet 115200 bps worden gebruikt.
- Als u de Nauticast W1 gebruikt voor het programmeren van de Nauticast B2, gebruik dan de analoge instellingen zoals in de onderstaande tentoonstelling. Gedetailleerde instructies zijn te vinden in de Producthandleiding van de Nauticast W1.

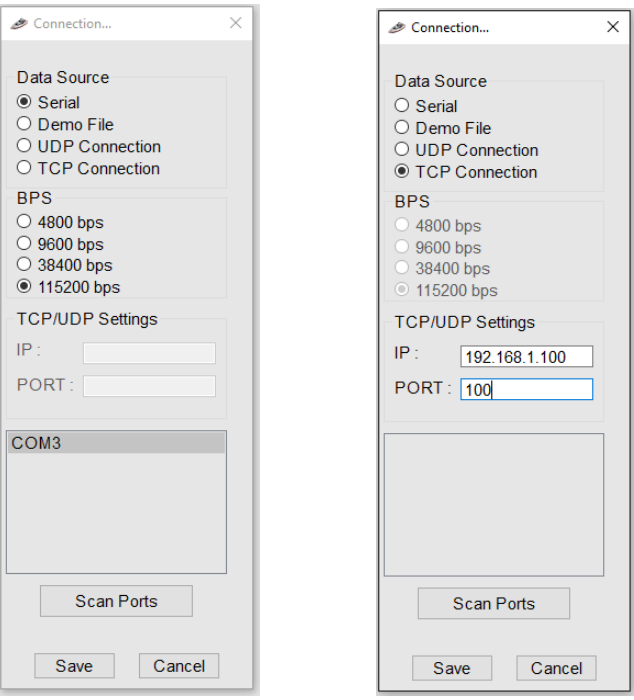

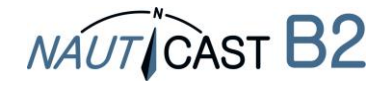

- <span id="page-6-0"></span>1.4.2 De Software en Nauticast B2 statische gegevens instellen
	- Zodra de verbinding gemaakt is, kunt u beginnen met het programmeren van statische gegevens in de Nauticast B2. Eventuele foutmeldingen die worden weergegeven tijdens een USB-verbinding kunnen worden genegeerd (zoals verzend- en ontvangstfouten, positiefouten, enzovoort). Er is een op context gebaseerde Help beschikbaar. Het helpsysteem wordt gestart door op de F1-toets op uw pc of via het menu "? - Link2AIS Help  $\ldots$
	- De functies van Link2AIS zijn ondergebracht in een serie menus. Het menu zal zich dynamisch aanpassen aan de verbindingsstatus en het aangesloten apparaattype. Vandaar dat niet alle menu-items items uit de afbeelding hieronder zichtbaar kunnen zijn.
	- Open "AIS Ship Static Data". Dit toont de "Static Data" voor de aangesloten Nauticast B2. Dit omvat de naam van het vaartuig, roepnaam, MMSI-nummer en andere vaste informatie. Voor een Nauticast B2 in de fabrieksinstellingen zijn de velden leeg.

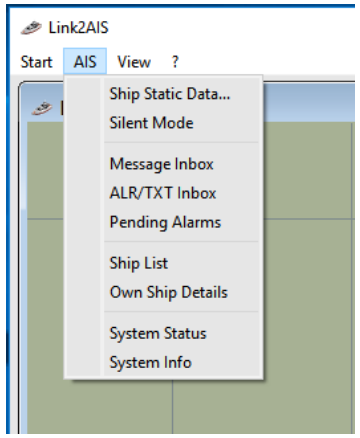

Voer scheepsgegevens in het toepasselijke veld in:

- MMSI nummer geef de Maritime Mobile Service Identity van het schip in (Zie waarschuwing en verdere opmerkingen over MMSI hieronder!)
- Herhaal de inbreng van het MMSI ter voorkoming van typefouten
- Call Sign voer de radio call sign van het schip in (maximaal 7 karakters)
- Scheepsnaam 0 voer de naam van het schip in (maximaal 20 karakters)
- Voer het meest toepasselijke scheepstype in via het drow down menu.
- Voer de scheepsafmetingen in als volgt. Afgerond op meters:
	- o Dimensie A afstand van GPS antenne tot de boeg
		- o Dimensie B afstand van GPS antenne tot hek
		- o Dimensie C afstand van GPS antenne tot bakboord
		- o Dimensie D afstand van GPS antenne tot stuurboord

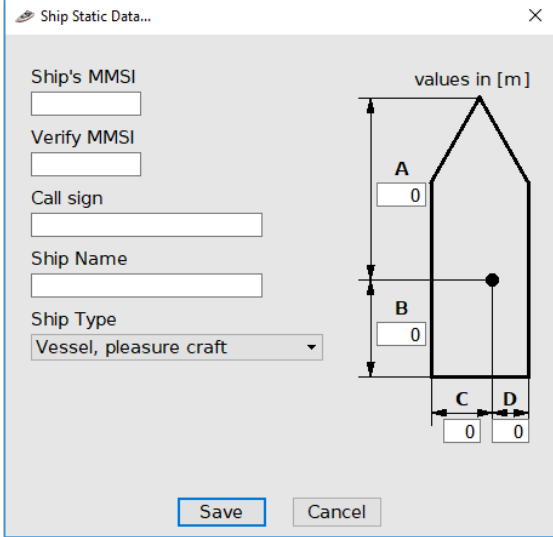

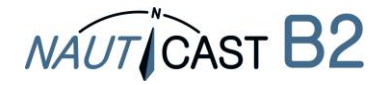

<span id="page-7-0"></span>1.4.3 Overdracht en het opslaan van statische gegevens naar de Nauticast B2

#### **Let op:**

**Uit veiligheidsoverwegen kan de MMSI van het vaartuig niet veranderd worden door de gebruiker nadat deze is geprogrammeerd. Als de MMSI verkeerd geprogrammeerd is of achteraf gewijzigd moet worden kunt u contact opnemen met uw leverancier of Nauticast GmbH (www.nauticast.com) voor een MMSI reset.**

Nadat alle scheepsgegevens zijn ingevoegd drukt u op "save" om de instellingen in de transponder te programmeren. Een waarschuwing wordt weergegeven ter verificatie van het MMSI nummer. Nadat de MMSI in de transponder is geprogrammeerd kan alleen uw dealer deze veranderen. Alle andere gegevens (behalve de MMSI) kunt u altijd wijzigen, mocht het nodig zijn. Controleer alstublieft de MMSI. als het nummer incorrect is drukt u op "NO" om te annuleren.

- Als de MMSI niet correct is, klik dan op de "NO" knop om het programmeren van de MMSI te annuleren.
- Klik op de knop "YES" als het MMSI correct is.

Als u het 'Identification' scherm heropent ziet u dat de scheepsgegevens opgeslagen zijn op het apparaat. Het MMSI nummer wordt weergegeven met een grijze achtergrond ter indicatie dat deze is geprogrammeerd en niet gewijzigd kan worden.

U kunt nu het apparaat loskoppelen van de USB kabel / PC en de hardware aan boord installeren. Een PC is niet nodig voor normaal gebruik, maar kan nuttig zijn om de AIS gegevens, kaarten en systeemstatus weer te geven. Voor het aansluiten van een kaartplotter zie hoofdstuk 3 "externe apparatuur aansluiten".

Voor verdere informatie over de Link2AIS software verwijst u naar de Link2AIS Software handleiding  $($ "Help – Link2AIS-Help – Documentation").

#### <span id="page-7-1"></span>**1.5 Installatie van de Nauticast B2 hardware aan boord**

- <span id="page-7-2"></span>1.5.1 Installatietips
	- De **GPS-antenne** heeft 360 graden vrij zicht naar de lucht nodig met een verticale hoek van 5 tot 90 graden boven de horizon en zonder schaduweffecten van de rig of andere superstructuur van het schip. Vermijd montage op sterk schommelende plaatsen, zoals aan de bovenkant van de mast. De GPS-ontvangst kan worden beïnvloed door DC-motoren, spoelen en andere elektrische apparatuur. Zorg ervoor dat de GPS-antenne zo ver mogelijk verwijderd is van Radar-, Inmarsat- en Iridium-antennes en zich niet direct in de uitzendstraal bevindt. Houd een minimale afstand van 2m aan MF / HF en andere VHF-zendantennes.
	- Het beslissende criterium voor een goed signaalbereik is een hoge en vrijstaande positie van de **VHF-antenne**. Zorg ervoor dat de VHF-antenne zo ver mogelijk verwijderd is van radar- , Inmarsat- en Iridium-antennes en niet direct in de uitzendstraal ligt. Houd een minimale afstand van 2 m aan (ideaal verticaal versteld) tot MF / HF en andere VHF-zendantennes en ook de permanente locatie van mensen.
	- De meegeleverde VHF-antenne kan worden gedeeld met andere VHF-zenders / -ontvangers met behulp van een **VHF-splitter**. De splitter moet geschikt zijn voor gebruik met een AIStransponder (ontvangen en verzenden). Een splitter voor een AIS-ontvanger is niet geschikt.
	- De **Nauticast B2-transponder** moet op een verticaal schot of op een oppervlak worden gemonteerd met de connectoren / kabels in de neerwaartse positie. Gebruik de meegeleverde montageplaat. De montagelocatie moet worden beschermd tegen weersinvloeden (zoals regen, sneeuw, ..) en directe waterspray. De beste plaats is daarom bij de navigatiebalie, onder het roerstation of op een andere geschikte locatie in de cabine. Houd een veilige afstand tot andere elektronische apparatuur van minimaal 0,55 meter.
	- De **kabels** (GPS, VHF, voeding en gegevens) moeten binnen een afstand van 15 tot 30 cm (6 "tot 12") van de connectoren aan het tussenschot worden bevestigd. Leid kabels in kabelgoten, vermijd spanningen, scherpe bochten of randen en knikken in de kabels. Leid kabels niet door zeer hete gebieden, in de buurt van motoren, andere elektrische apparatuur of elektromagnetisch stralingscomponenten.

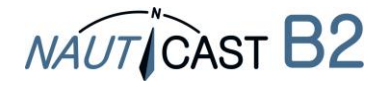

#### <span id="page-8-0"></span>1.5.2 Opgepast

- We raden u aan de bij de Nauticast B2 geleverde onderdelen en kabels te gebruiken voor het aansluiten van antennes, stroomvoorziening en weergaveapparaten om te zorgen voor een goede werking van het systeem.
- Sluit de Nauticast B2 niet aan op een 110 / 220V wisselstroomvoeding van de hoofdleiding, omdat dit een elektrische schok of brand kan veroorzaken. Gebruik alleen 12-24V gelijkstroomvoedingsbronnen!
- Sluit de Nauticast B2-eenheid niet aan op een DC-voeding van meer dan 24V DC en let op de polariteit van de voeding.
- De lengte van gegevens of voedingskabel mag niet langer zijn dan 3 meter.
- Oefen geen overmatige kracht uit op connectoren tijdens de installatie!
- De Nauticast B2-unit is ontworpen voor gebruik in het temperatuurbereik van -15° C tot +55° C. Installeer de Nauticast B2-eenheid niet (of gebruik deze niet) in omgevingen die dit bereik overschrijden.
- Door een niet-overeenkomende of defecte VHF-antenne aan te sluiten, waarbij de VHFantennepoort wordt losgekoppeld of de VHF-antennebus wordt kortgesloten, kan het apparaat geen positierapporten verzenden en kan de transponder worden beschadigd.

#### <span id="page-8-1"></span>1.5.3 Montage van de Nauticast B2

Bevestig de montageplaat met kruiskopschroven (10-32 x1,2) op een verticaal oppervlak. Zie bijlage C van de volledige handleiding voor de exacte afmetingen van de montageplaat.

Plaats vervolgens de Nauticast B2-hoofdeenheid en druk deze stevig aan totdat deze vastklikt.

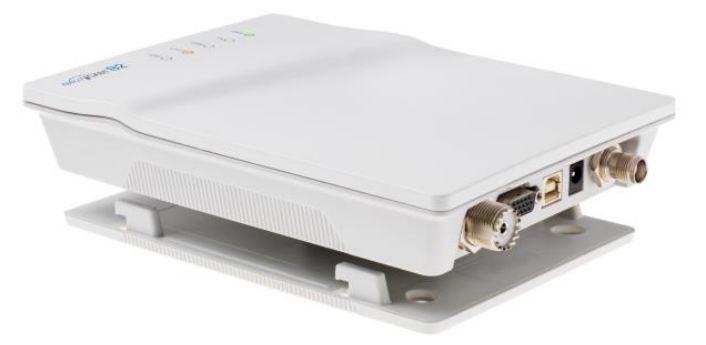

#### <span id="page-8-2"></span>1.5.4 De antennes aansluiten

Sluit de neerwaartse kabel van de VHF-antenne aan op de VHF-antenneaansluiting en sluit de neerwaartse kabel van de GPS-antenne aan op de GPS-antennebus. Zie 8.1 APPENDIX A – Blokschema van de volledige handleiding voor correcte antenne-installatie.

#### <span id="page-8-3"></span>1.5.5 Voeding aansluiten

Sluit de voedingskabel aan op een 12 VDC of 24 VDC voeding 2A piek aan de voedingkabel (rood = plus, zwart = min). Zorg ervoor dat de voeding stabiel is en wordt beschermd door zekeringen of stroomonderbrekers. Als de gelijkstroomvoedingsbron wordt gedeeld met meerdere belastingen, zorgt u ervoor dat 2A beschikbaar is voor de Nauticast B2. Sluit de stroomconnector aan op de Nauticast B2. Raadpleeg [7.2](#page-16-0) [Bijlage](#page-16-0) B – van deze handleiding voor meer informatie over voedingsdata- en RF-kabels.

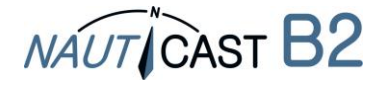

#### <span id="page-9-0"></span>1.5.6 Installatiecheck

U hebt nu de installatie van uw Nauticast B2 AIS met succes voltooid. Na het aansluiten van de hoofdvoeding heeft het systeem 5 minuten nodig voor kalibratie en opstarten. Controleer vervolgens de Led-status. Normale werking wordt aangegeven door:

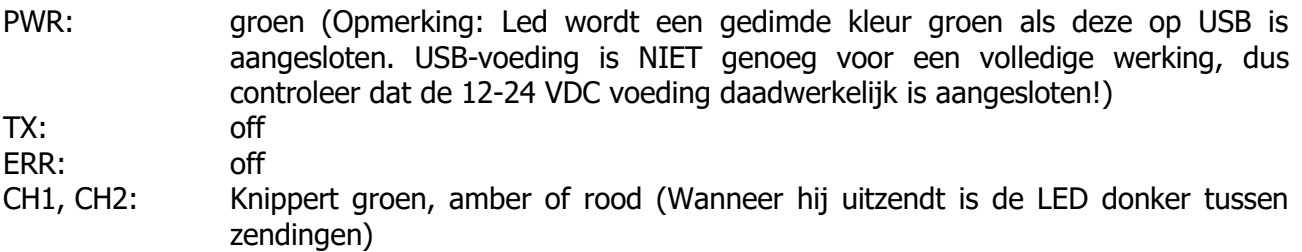

Als u een ander gedrag tegenkomt, raadpleeg dan sectie 4 van de volledige handleiding.

#### <span id="page-9-1"></span>1.5.7 Communicatietest

Door met de rechtermuisknop op een schip in de scheepslijst te klikken, kan een autonome test van tweewegsoverdracht met het andere apparaat worden uitgevoerd. De test vereist geen oiperatorinterventie. Wij adviseren een afstand van het andere vaartuig van ca. 3 tot 5 km.

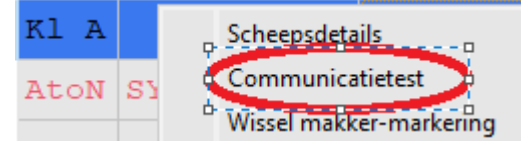

#### <span id="page-9-2"></span>**2 Externe apparatuur aansluiten**

Externe apparatuur kan elk apparaat zijn dat voldoet aan de NMEA0183-standaard of een PC waarop geschikte AIS-software is geïnstalleerd. Voor informatie over de gegevens zie paragraaf [3.3](#page-13-2) [Datapoort berichten \(NMEA0183\).](#page-13-2) Houd er rekening mee dat een usb verbinding de seriële interfaces (RS232 en RS422) uitschakelt, daarom kunnen ze niet tegelijkertijd worden gebruikt. De RS232- en RS422-interfaces kunnen echter tegelijkertijd communiceren.

#### <span id="page-9-3"></span>**2.1 Verbinding maken met een PC**

De verbinding met een PC kan tot stand worden gebracht via USB (biedt een virtuele seriële interface) of met de datakabel (productnr.:3001004 of productnr.: 3001012) en een seriële interface (RS232), als deze laatste beschikbaar is. Als alternatief kunnen gegevens via Wifi worden uitgezonden door verbinding te maken met een Nauticast W1 Serieel naar Wifi-server.

#### <span id="page-9-4"></span>**2.2 Aansluiten op andere scheepsapparatuur via NMEA0183**

Alle andere apparaten die de NMEA 0183-standaard ondersteunen, kunnen worden aangesloten op kabel 1 (RS422) of kabel 2 van de datakabel (productnr.: 3001004 of productnr.: 3001012). (Zie [7.2](#page-16-0) [Bijlage](#page-16-0) B – voor meer details). Over het aansluiten van uw Nauticast B2 op een kaartplotter, raadpleegt u de details voor de instellingen in de handleiding van uw kaartplotter. Elke kaartplotter gedraagt zich iets anders.

Zorg er bovendien voor dat u het juiste NMEA-kanaal kiest, want de meeste apparaten hebben verschillende ingangskanalen. De baudsnelheid voor het kanaal moet worden ingesteld op 38400 bij gebruik van de RS422-interface en 115200 bij gebruik van de RS232-interface.

In de tabel voor kabel 1 van de datakabel hieronder vindt u de draadverbindingen voor een kaartplotter of elk ander aangesloten NMEA-compatibel apparaat.

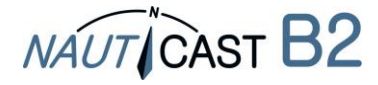

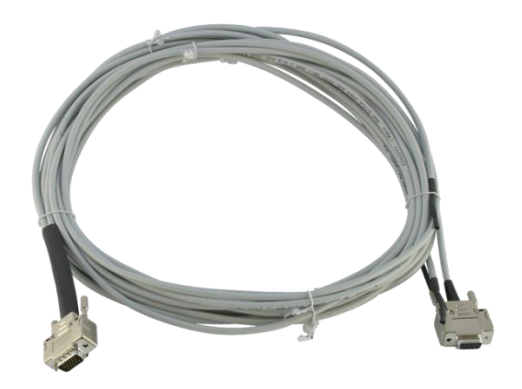

#### NMEA Datenkabel 300 1012 of 300 1004

#### **KABEL 1 (RS422):**

Sluit de juiste kabeluiteinden aan op het aangewezen NMEA 0183-apparaat (baudsnelheid 38400).

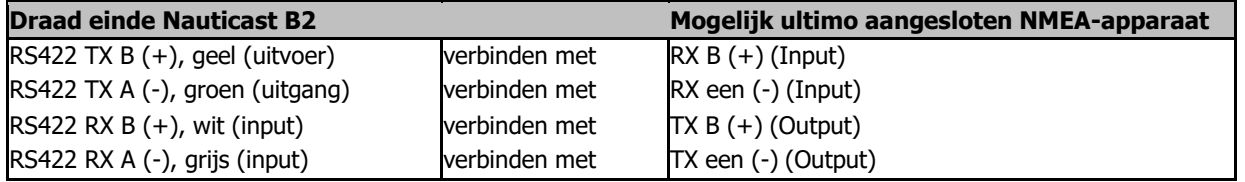

#### **KABEL 2 (RS232):**

Sluit de D-SUB 9-pins connector aan op een bijpassende RS232 seriële interface. Deze verbinding gebruikt standaard een Baudsnelheid van 115200.

#### <span id="page-10-0"></span>**2.3 Aansluiten van een alarmrelais**

Er zijn 2 manieren om een alarmuitgang van kabel 3 van de datakabel te signaleren:

- LED-visualisatie
- Aangesloten alarmrelais

#### **LED-visualisatie**

Als u een alarm alleen met een LED wilt signaleren, kunt u de LED verbinden met een serieweerstand R tussen + (grijs) en ALARM UIT (geel). Afhankelijk van de spanning die voor de Nauticast B2 wordt gebruikt, moet u ofwel een 500 $\Omega$  weerstand gebruiken (LED: UF=2V, IF=20mA) bij gebruik van 12VDC of 1k $\Omega$  bij gebruik van 24 VDC).

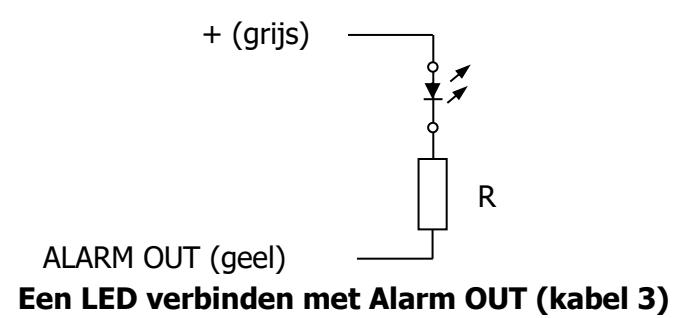

#### **Alarmrelais**

Een alarmrelais (productnr.: 3001009) kan worden aangesloten naar de gele en grijze draden van kabel 3 van de datakabel (productnr.: 300 1004 op 300 1012). De ingangsspanning van het alarmrelais is afgestemd op de bedrijfsspanning van de Nauticast B2. De bedrijfsspanning van het alarmrelais is 3 tot 60 VDC met een belastingsstroom van 0,1 tot 2A (3A bij gebruik van een koellichaam).

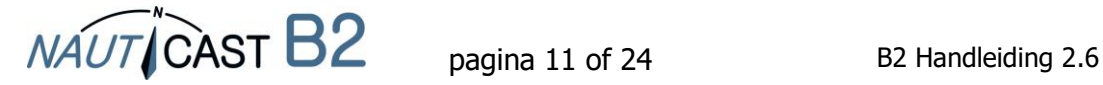

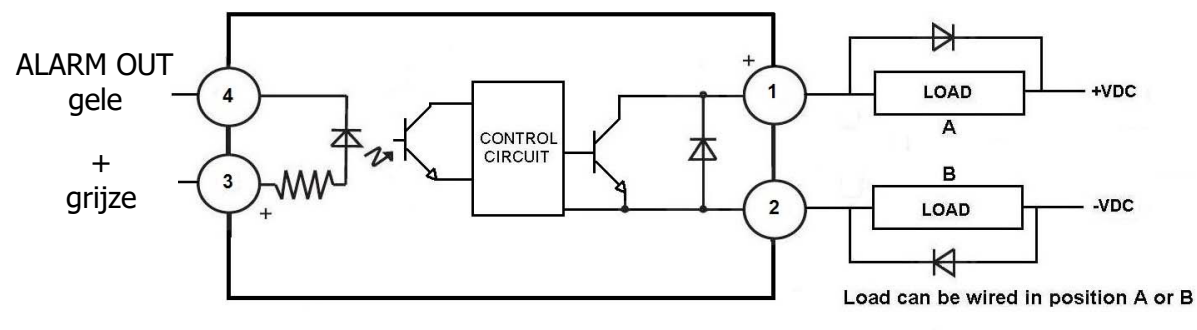

DC Inductive loads must be diode suppressed to prevent damage to SSR

#### **Aansluiting van het alarmrelais**

#### <span id="page-11-0"></span>**2.4 Stille modus**

Door een stille modusschakelaar aan te sluiten op kabel 3 van de datakabel (productnr.: 300 1004 op 300 1012) kan de verzendfunctie van de Nauticast B2 worden uitgeschakeld.

U moet een schakelaar aansluiten tussen TX UIT (groen) en GND (bruin). Om de uitzending uit te schakelen, moet de schakelaar worden geactiveerd:

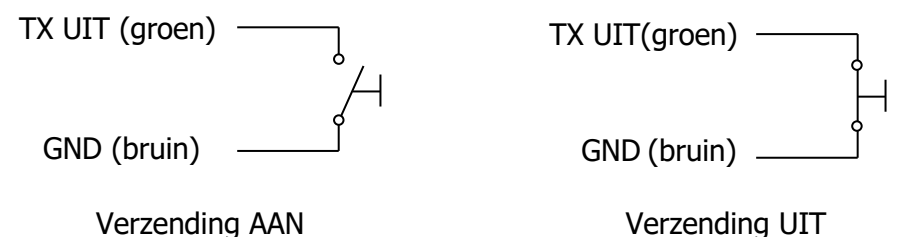

Opmerking: De TX-LED begint te knipperen als de stille modus actief is.

#### <span id="page-11-1"></span>**2.5 Externe LED statusindicatoren (optionele datakabel prod.nr.: 300 1004 vereist)**

Als de Nauticast B2 niet zichtbaar is en de status-LED's nog steeds moeten worden gecontroleerd, kunnen externe LED's worden aangesloten met kabel 4 van de optionele datakabel (productnr.: 3001004). Als u een externe LED's wilt aansluiten, neem dan contact op met de technische ondersteuning voor gedetailleerde instructies.

#### <span id="page-11-2"></span>**2.6 Verschillende antennes gebruiken**

Het is mogelijk om verschillende antennes te gebruiken dan de antennes die zijn meegeleverd met de Nauticast B2. Er kan bijvoorbeeld een gecombineerde antenne voor VHF en GPS ("combiantenne") worden gebruikt, als er niet genoeg ruimte is om twee antennes op het schip te passen zonder andere apparatuur te storen. Een gecombineerde antenne-oplossing is beschikbaar op onze website (productnr.: 1001027 - "AC Marine VHF / GPS-2").

Als er andere antennes worden gebruikt, houd dan rekening met de volgende minimale vereisten:

#### <span id="page-11-3"></span>2.6.1 GPS-antenne

De Nauticast B2 vereist een n actief type GPS-antenne met 5V DC-voeding (d.w.z. het moet een LNA bevatten) en heeft een TNC female connector. De antenne moet geschikt zijn voor maritime toepassingen (beschermingsindex, robuustheid, bevestigingsmiddelen, enz.). Een antenne moet worden geselecteerd met een gain (in dB), afhankelijk van de lengte van de kabel tussen de antenne en de AIS unit. Na aftrek van kabel en connectorverliezen moet een minimale totale versterking van 20 dB beschikbaar zijn op de GPS-antenneconnector van de Nauticast B2 eenheid. De GPS-antenne moet een speciale antenne zijn, d.w.z. niet gedeeld met een andere GPS-ontvanger. De installatie van de GPS-antenne is cruciaal voor een probleemloze werking van de ingebouwde GPS-ontvanger, die op zijn beurt wordt gebruikt voor de timing van de verzonden timeslots en voor de levering van navigatie-informatie.

#### <span id="page-11-4"></span>2.6.2 VHF-antenne

De Nauticast B2 heeft een female UHF connector. De VHF-antenne die wordt gebruikt voor AIS:

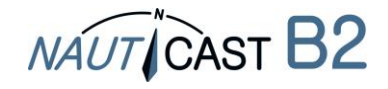

- .. kan in principe elke mariene VHF-antenne zijn, werkend in de marineband vanaf 156 163 MHz. Toegewijde AIS-antennes hebben hun eigenschappen geoptimaliseerd voor de AISfrequenties en kunnen daardoor de verzend- en ontvangstprestaties verbeteren.
- .. mag alleen worden gedeeld met andere VHF-apparatuur met behulp van geschikte schakelaars.
- .. moet geschikt zijn voor maritime toepassingen (beschermingsindex, robuustheid, bevestigingsmiddelen, enz.)
- .. Moet omni-directioneel en verticaal gepolariseerd zijn. Een VSWR <1,5 moet worden aangehouden over het frequentiebereik van 156 - 163 MHz.

#### <span id="page-12-0"></span>**3 Bediening van uw Nauticast B2**

#### <span id="page-12-1"></span>**3.1 Opmerking**

- Als er geen geldige MMSI is ingevoerd (MMSI is vooraf ingesteld op 000000000), dan zal de AIS-transponder alleen werken in de ontvangstmodus, wat betekent dat de positie van het schip NIET wordt overgedragen. Dientengevolge zal de TX-LED oranje knipperen, zelfs wanneer alle antennes en hoofdvoeding zijn aangesloten.
- Er is geen transmissie zonder een geldige GPS-positie.
- AIS-apparaten gebruiken satellietnetwerken zoals het Global Positioning System (GPS) of het Global Navigation Satellite System (GLONASS) om hun positie te bepalen. De Nauticast B2 maakt gebruik van het GPS-netwerk.
- Statische scheepsgegevens en dynamische positie- en koersgegevens worden op verschillende tijdstippen in verschillende berichten verzonden. Daarom ziet u na het inschakelen van de AIS schepen met hun MMSI alleen in de scheepslijst. Na enige tijd wordt de naam van het schip toegewezen, omdat statische gegevens minder vaak worden verzonden.
- Klasse B-apparaten verzenden met een lager vermogen dan klasse A-apparaten. Daarom kan een klasse A-apparaat zichtbaar zijn voor de Nauticast B2, terwijl het omgekeerde mogelijk niet het geval is op grotere afstanden.
- Alle Klasse B-apparaten en dus de Nauticast B2 hebben een lagere prioriteit dan Klasse Aapparaten en basisstations wanneer het AIS-kanaal in hoge mate is geladen. Weggelaten verzendingen van de Nauticast B2 worden opnieuw gepland en zo snel mogelijk opnieuw geprobeerd.

#### <span id="page-12-2"></span>**3.2 Status-LEDs interpreteren**

#### <span id="page-12-3"></span>3.2.1 PWR

Een groene LED geeft aan dat het apparaat is aangesloten op een externe voedingsbron.

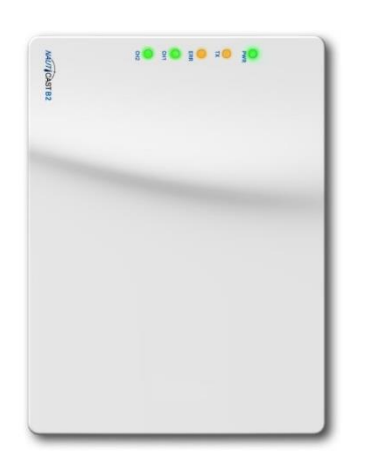

Opmerking: LED zal op een USB-voedingsbron een gedimde kleur groen zijn; echter USB voeding is NIET voldoende voor een volledige werking, dus zorg ervoor dat 12-24 VDC hoofdvoeding daadwerkelijk wordt geleverd als u de B2 in de normale operationele modus wilt gebruiken (dat wil zeggen AIS-gegevens naar andere schepen verzenden).

#### <span id="page-12-4"></span>3.2.2 TX (Timeout)

Deze Led wordt in oranje weergegeven als het apparaat tijdens de laatste twee rapportageintervallen geen positierapport heeft verzonden.

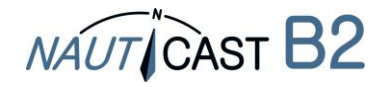

Redenen voor ontbrekende rapportage-intervallen kunnen bijvoorbeeld zijn:

- Apparaat is niet geconfigureerd
- Hoge VDL-belasting
- Positiegegevens niet beschikbaar
- Transmissies uitgeschakeld
- Onregelmatigheden in de stroomvoorziening (USB-stroom alleen is onvoldoende voor verzending!)
- Verbindingsproblemen met een van de antennes
- Stille modus

#### <span id="page-13-0"></span>3.2.3 ERR - Error

Een oranje LED-lampje verschijnt als de integriteitstest van het apparaat mislukt is. Het apparaat is uitgerust met ingebouwde integriteitstests (BIIT) die parallel worden uitgevoerd met de standaard AIS-bediening:

- Ontvangerbewaking van het achtergrondruisniveau geeft aan of het achtergrondruisniveau hoger is dan -77dBm
- GPS-antenne-aansluiting geeft een open of kortgesloten circuit aan
- GPS-module geeft aan of de module is mislukt

#### <span id="page-13-1"></span>3.2.4 CH1 en CH2 – kanaalinformatie

Twee driekleuren LED's lichten even op, wat de activiteit van kanaal 1 en kanaal 2 aangeeft.

- Groene flits: Kanaal heeft een AIS bericht ontvangen
- Amber flits: Kanaal verzend
- Rood flits: Kanaal is in DSC modus

#### <span id="page-13-2"></span>**3.3 Datapoort berichten (NMEA0183)**

De datapoort zal het volgende uitsturen:

- Details van relevante ontvangen AIS-transmissies (VDM-berichten)
- Details van verzonden AIS-transmissies (VDO-berichten)
- Details van ontvangen kanaalbeheerberichten (VDM-berichten)
- Alarmmeldingen gegenereerd door de BIIT-functie (ALR-berichten)
- Systeemmeldingen gegenereerd door de transponder (TXT-berichten)
- GPS-informatie (RMC, GSA, GSV)

De datapoort accepteert de volgende invoer:

- Programmeerinformatie (SSD, eigen commando PNAU)
- Alarmbevestigingen (ACK)

#### <span id="page-13-3"></span>**3.4 Standards**

De Nauticast B2 voldoet aan alle normen van de Europese DER-richtlijn en de relevante AIS-normen voor klasse B.

#### <span id="page-13-4"></span>**4 Onderhoud en probleemoplossing**

- **WARNING:** Ongeautoriseerde opening van de Nauticast B2 (koffer) maakt de garantie ongeldig.
- **VOORZICHTIG:** Vermijd het gebruik van chemische oplosmiddelen om de Nauticast B2 te reinigen, omdat sommige oplosmiddelen het materiaal van de behuizing kunnen beschadigen. Veeg met een vochtige doek schoon.
- **OPMERKING** De Nauticast B2 bevat geen onderdelen die door de gebruiker kunnen worden onderhouden.

Als u onverwacht gedrag of een slecht functioneren van de Nauticast B2 ondervindt, volg dan de instructies in paragraaf [7.6](#page-20-0) Bijlage F – Diagnostiek en [probleemoplossing.](#page-20-0) Als het probleem nog steeds niet is opgelost, sluit dan een pc aan, start Link2AIS en log AIS-gegevens die in bedrijf zijn gedurende minimaal 2-3 uur, zoals beschreven in dezelfde sectie. Neem contact op met [support@nauticast.com](mailto:support@nauticast.com) met het logbestand bijgevoegd.

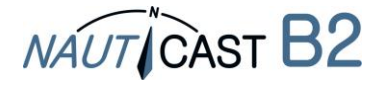

#### <span id="page-14-0"></span>**5 Contact en ondersteuning**

#### **Nauticast GmbH**

Lützowgasse 12-14 / 3. OG 1140 Vienna Austria Tel: +43 (1) 5 237 237-240 Fax: +43 (1) 5 237 237-150 Mail: [support@nauticast.com](mailto:support@nauticast.com) Web: [www.nauticast.com](http://www.1st-relief.com/)

### <span id="page-14-1"></span>**6 Productspecificatie**

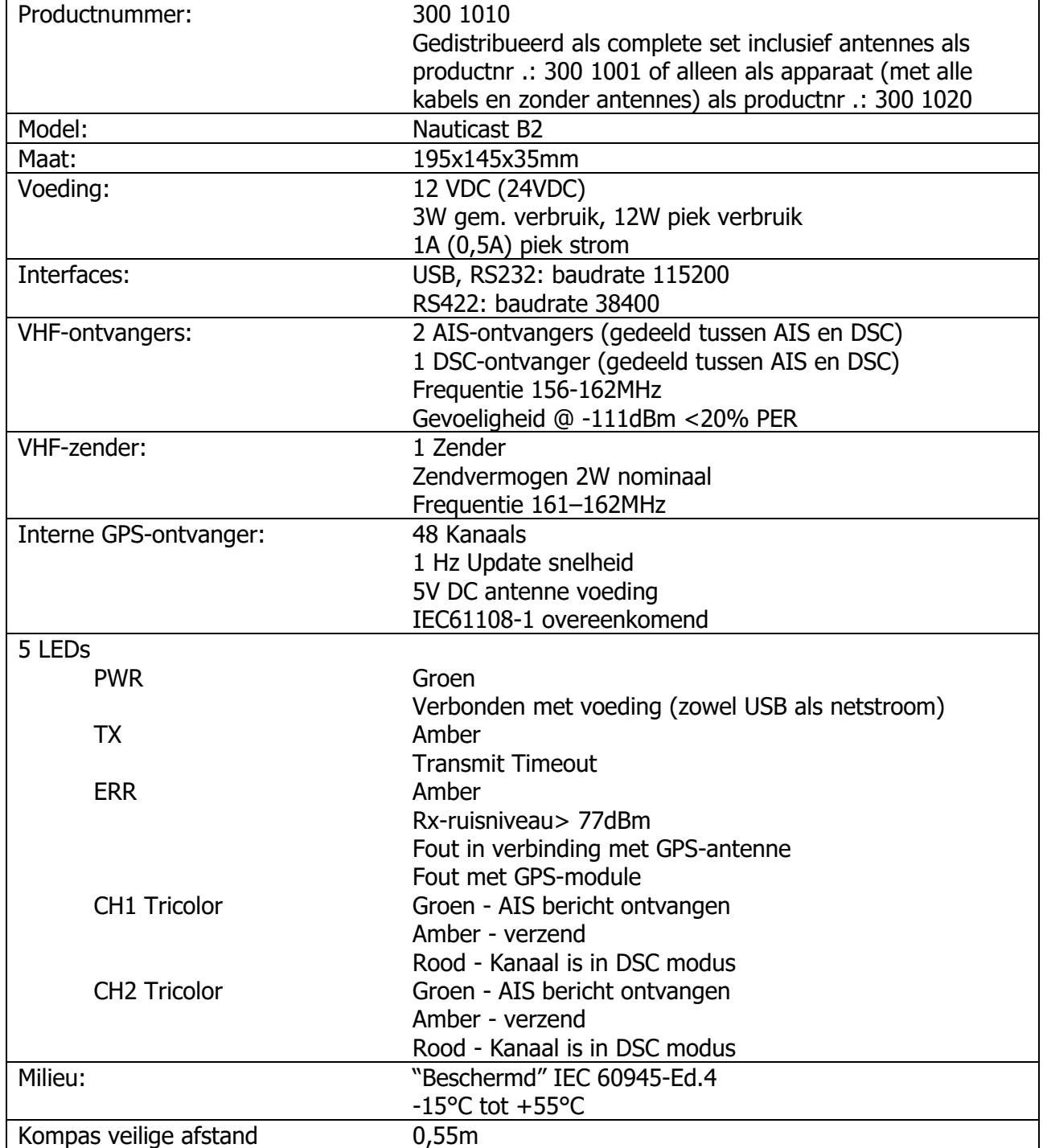

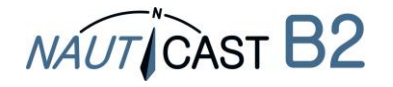

- <span id="page-15-0"></span>**7 Bijlage**
- <span id="page-15-1"></span>**7.1 Bijlage A – Blokdiagram**

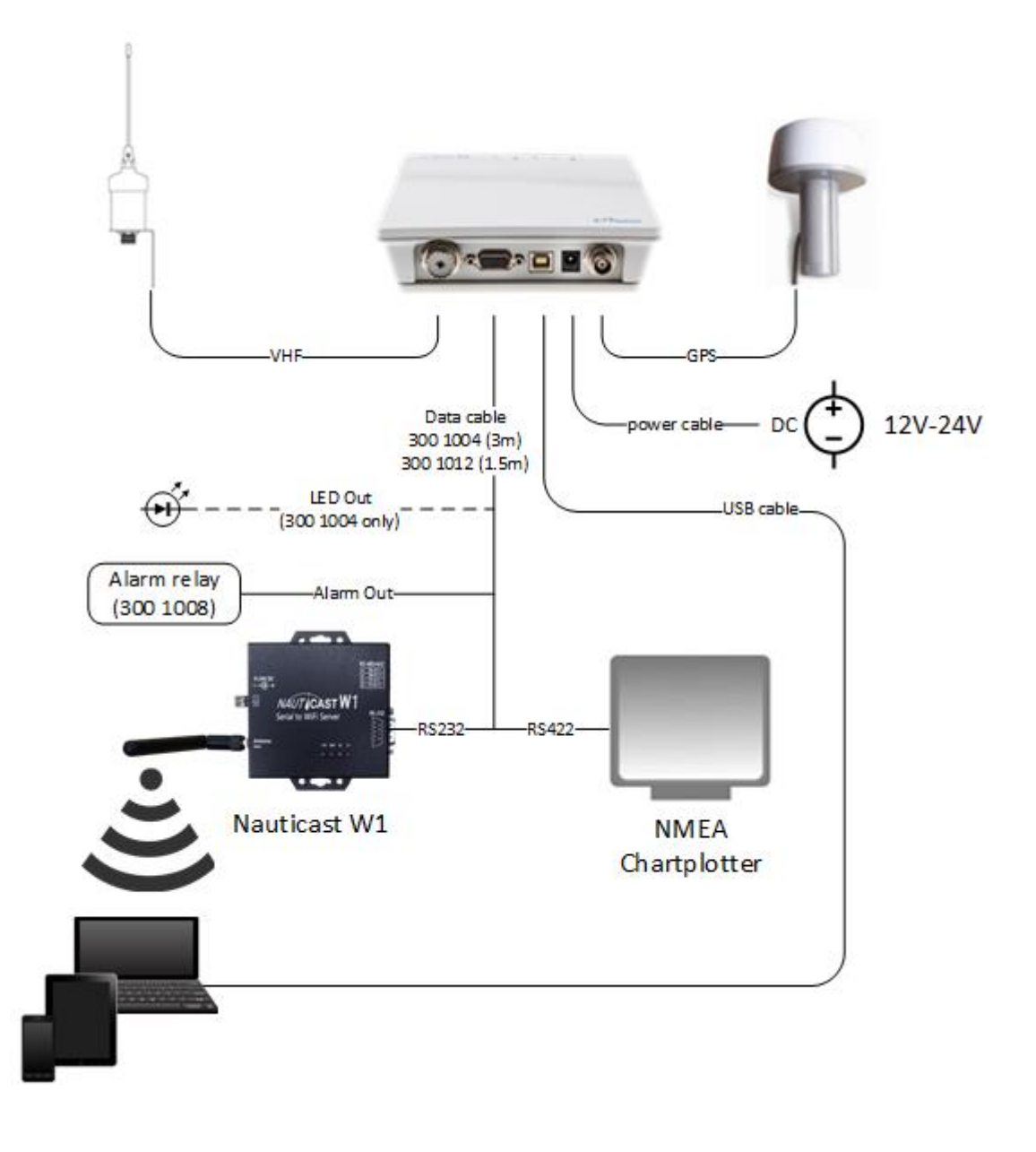

#### **Blokdiagram**

**(Opmerking: Monteer uw apparaat met de kabel / connector naar beneden)** (Voeding, pc, NMEA-compatibele apparaten niet inbegrepen)

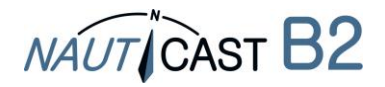

#### <span id="page-16-0"></span>**7.2 Bijlage B – Pinopmaak / kabelverbindingen**

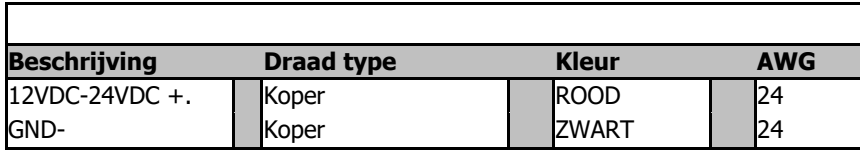

#### **Nauticast B2 VOEDINGSKABEL**

Г

#### **Nauticast B2 Datakabel (productnr.: 300 1004)**

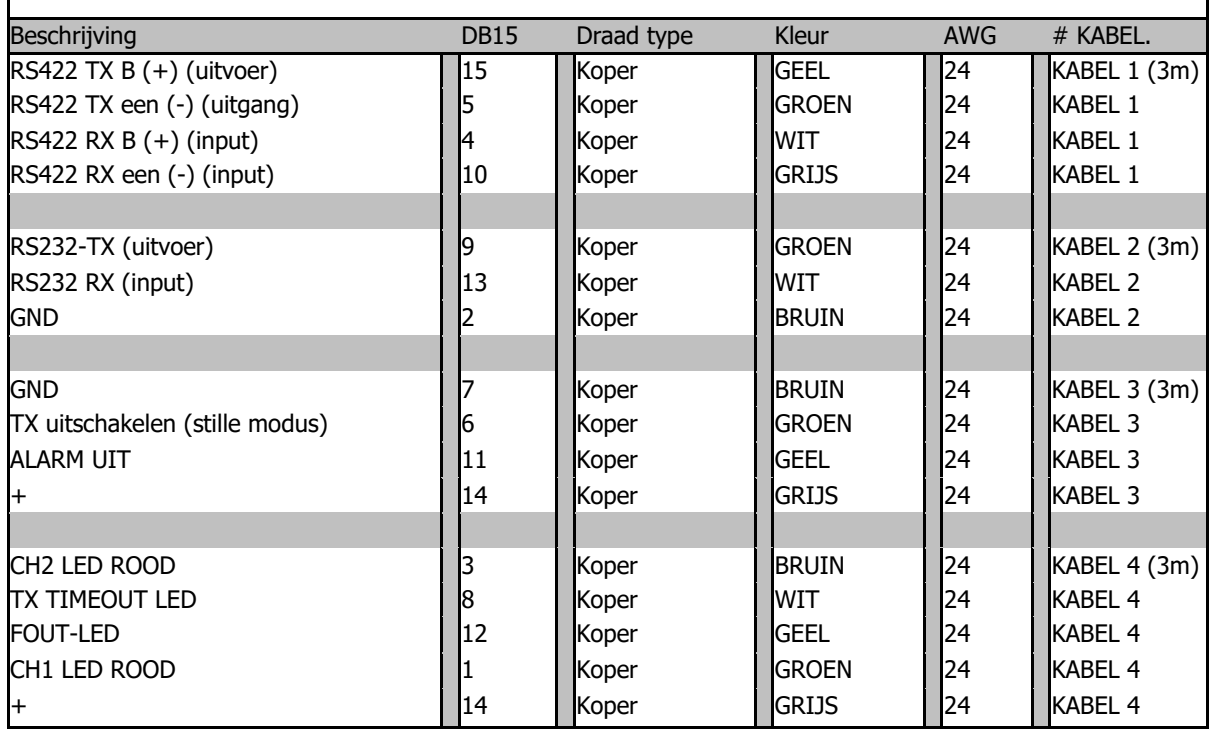

#### **Nauticast B2 Datakabel (productnr.: 300 1012)**

Datakabel productnr .: 300 1012 is identiek met productnr .: 300 1004 behalve de volgende verschillen:

- Kabel 4: weggelaten
- Kabel 1 en kabel 2 zijn 1,5 m lang in plaats van 3 m
- Kabel 3 is 0,2 m lang in plaats van 3 m

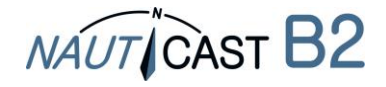

<span id="page-17-0"></span>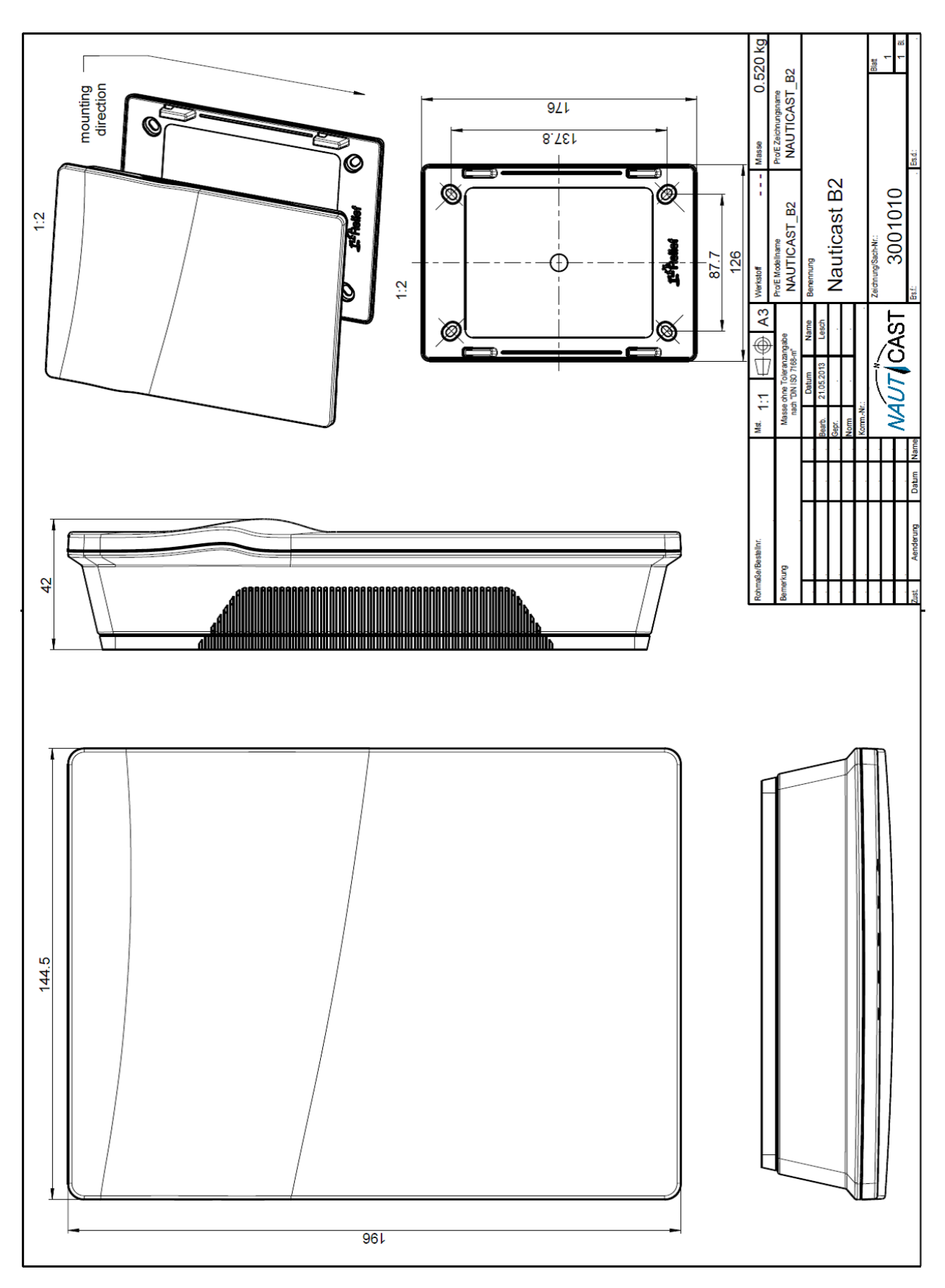

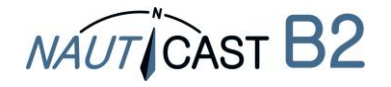

#### <span id="page-18-0"></span>**7.4 Bijlage D – Conformiteitsverklaring**

EG-Konformitätserklärung

EC--Declaration-of-Conformity

Déclaration·CE·de·Conformitè¶

#### Diese Konformitätserklärung bestätigt, dass das unten benannte Produkt den Auflagen der Richtlinie 2014/53/EU (RED) des europäischen Parlaments und Rates über die Bereitstellung von Funkanlagen entspricht. Das Produkt ist mit dem CE Kennzeichen der benannten Stelle akkreditiert.¶

**NAUTICAST** 

Vie-hereby-declare-that-the-following-product-is-in-conformity-with-the-Directive-2014/53/EU-of-the-European-Parliament-and-of-the-Councilon radio equipment (RED) and has been type examined as follows. This product is labelled with the CE mark and notified body number as required by the RED directive.

Öetter déclarationr der conformitér déclarer quer ler produitr estr conformer ár Directiver 2014/53/CE+dur Parlementr Européenr etr dur Conseilr concernant les équipements de télécommunications (RED) et était examiné comme suit. Le produit est marqué avec le logo CE et le numéro de l'organisme notifié comme obligatoire par la directive R&TTE.1

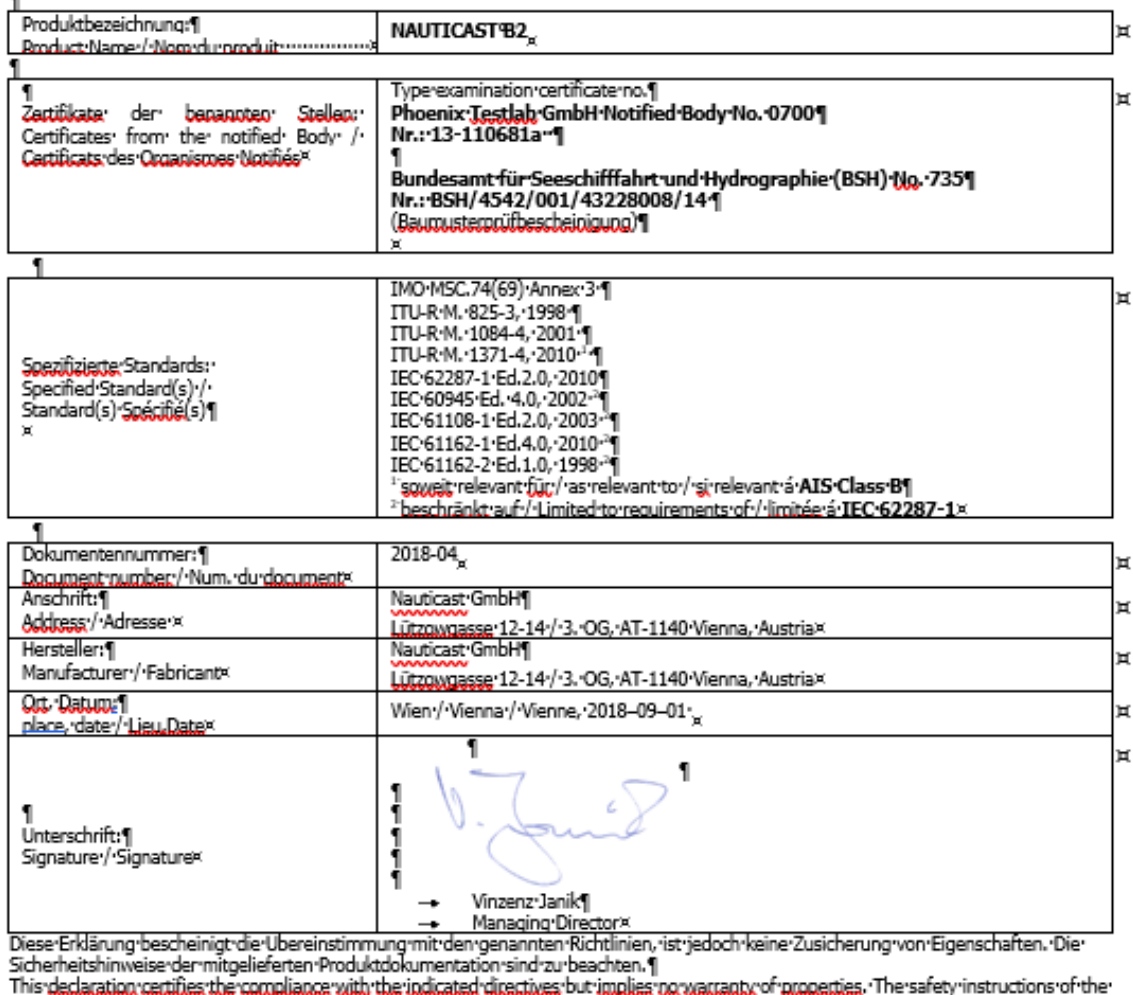

accompanying product documentation shall be observed.

Cette déclaration certifie la conformité avec les directives indiquées mais n'implique aucune garantie des propriétés. Les instructions de sécurité de la documentation accompagnant le produit doivent être suivies.¶

ISO-9001:2015·Zertifizierung·/·ISO-9001:2015·Certification·/·ISO-9001:2015·Certification¶<br>Nauticast·GmbH·hat·ein·Qualitātsmanagement·Šystem·nach·ISO-9001:2015·implementiert,·ist·ISO-zertifiziert·und·wurde·zuletzt·am· 23. August 2018 zertifiziert.

23. August 2018 **Zenniziet. 1**<br>Nauticast GmbH maintains a Quality Management System according to ISO 9001:2015, is ISO and received the latest ISO certification<br>23 "August 2018. J

Nauticast, GmbH dispose d'un système de gestion de la qualité selon la norme 150 9001; 2015, et a reçu dernièrement la certification ISO en 23 août 2018. page-1-of-1

#### 1

**Uputicast** GmbHx **ULICONSCIENCE**<br>**ULICONSCIENCE**<br>AT-1140 Vienna, Austrias www.nauticast.com

NAUT CAST

Bank: Exte Bank: AG=<br>Swift/BIC: GIBAATWWXXXX

IBAN: AT32-2011-1825-4036-4400x office@nauticast.com×

FN: 418538y/HG-Wien: VAT-No: ATU-688-097-38 **Lou Up:** 374/7303 EORI: ATEOS 100 006-2488

 $\overline{\mathbb{I}}$ 

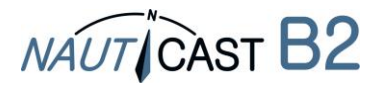

<span id="page-19-0"></span>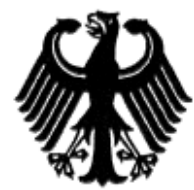

#### **Bundesrepublik Deutschland**

Federal Republic of Germany

Bundesamt für Seeschifffahrt und Hydrographie Federal Maritime and Hydrographic Agency

#### Baumusterprüfbescheinigung Type examination certificate no. Nr. BSH/4542/001/4322808/14

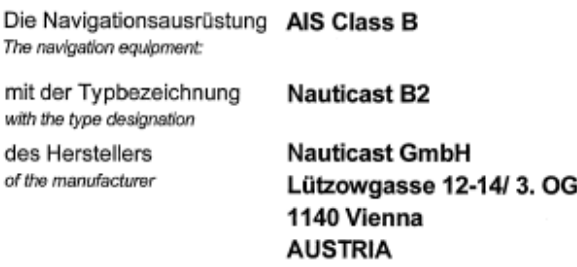

zusätzliche Handelsnamen additional trade names

ist nach den folgenden Normen/Standards geprüft worden: has been type-tested in accordance with the following standards:

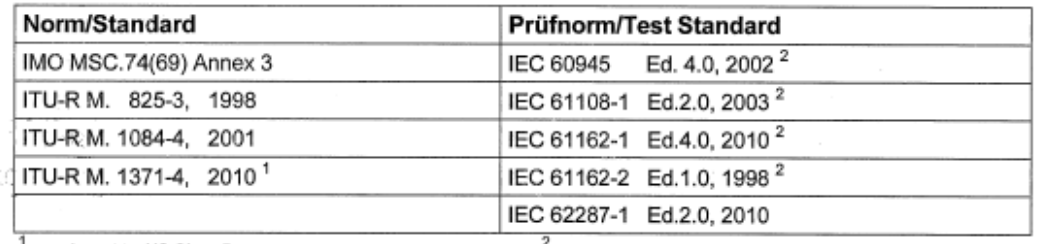

 $1$  as relevant to AIS Class B

<sup>2</sup> Limited to requirements of IEC 62287-1

und wird für den Antragsteller **Nauticast GmbH** and has been approved for the applicant

für den nachstehenden Verwendungszweck zugelassen: AIS Class B for the following application:

Die Zulassung berechtigt zur Anbringung der Baumusternummer (Nr. der Baumusterprüfbescheinigung). With the approval it is granted, that the equipment can be labelled with the type approval number (no. of the Type examination<br>certificate).

Ausgabedatum: 2014-08-07 Date of issue:

Ausgegeben durch: Issued by:

Bundesamt für Seeschifffahrt und Hydrographie Bernhard-Nocht-Str. 78, 20359 Hamburg Germany

Im Auftrag For the Federal Maritime and Hydrographic Agency Hans-Karl von Arnim

Expiry date:

Dienstsiegel Official seal

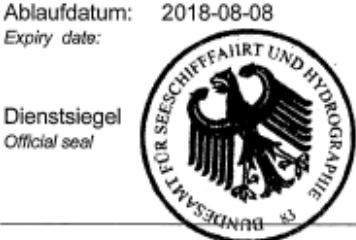

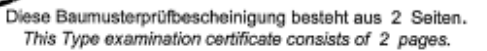

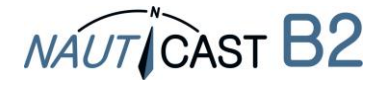

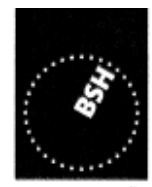

BUNDESAMT FÜR SEESCHIFFFAHRT **UND HYDROGRAPHIE** 

### <span id="page-20-0"></span>**7.6 Bijlage F – Diagnostiek en probleemoplossing**

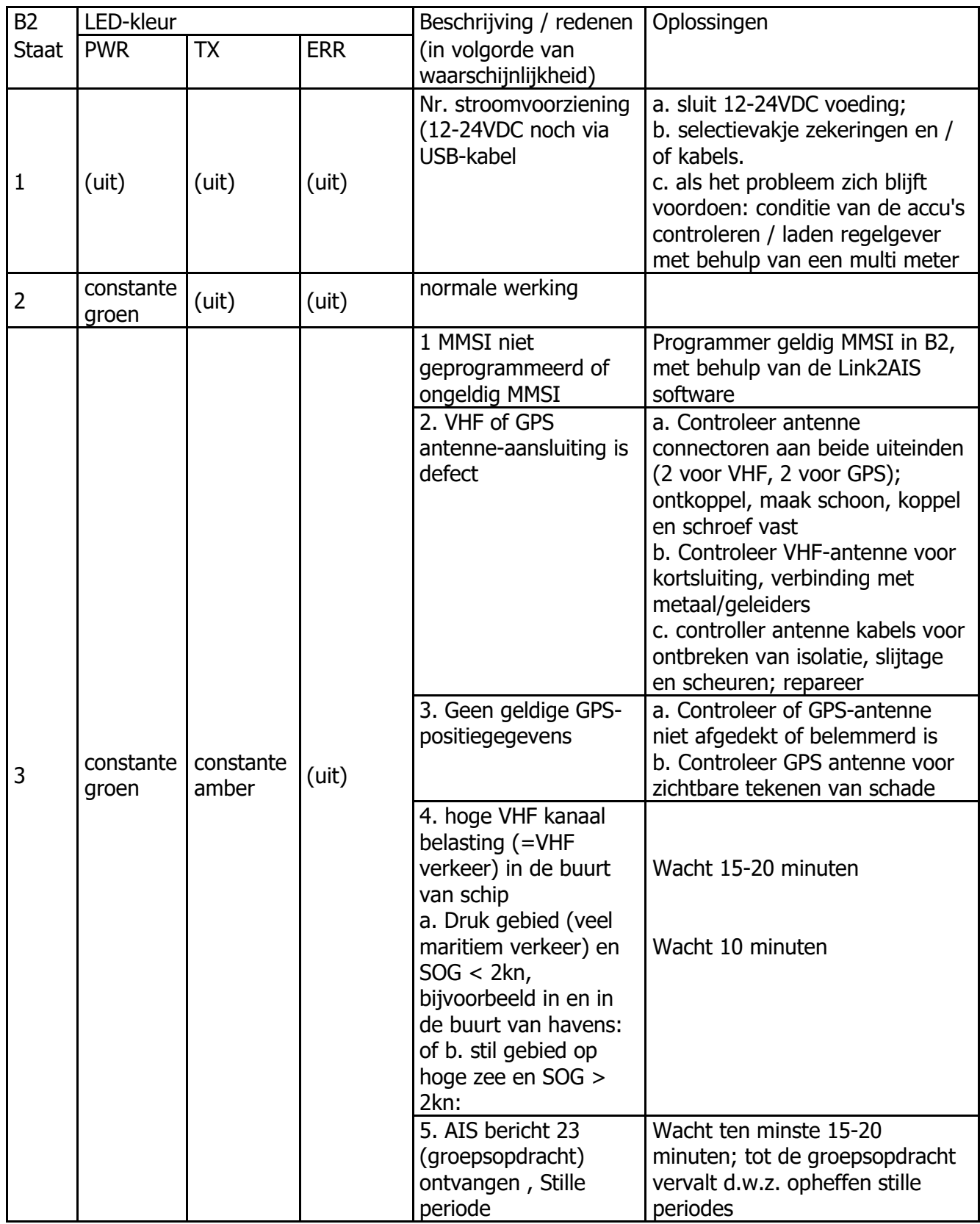

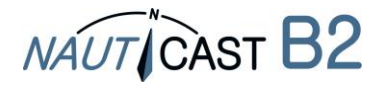

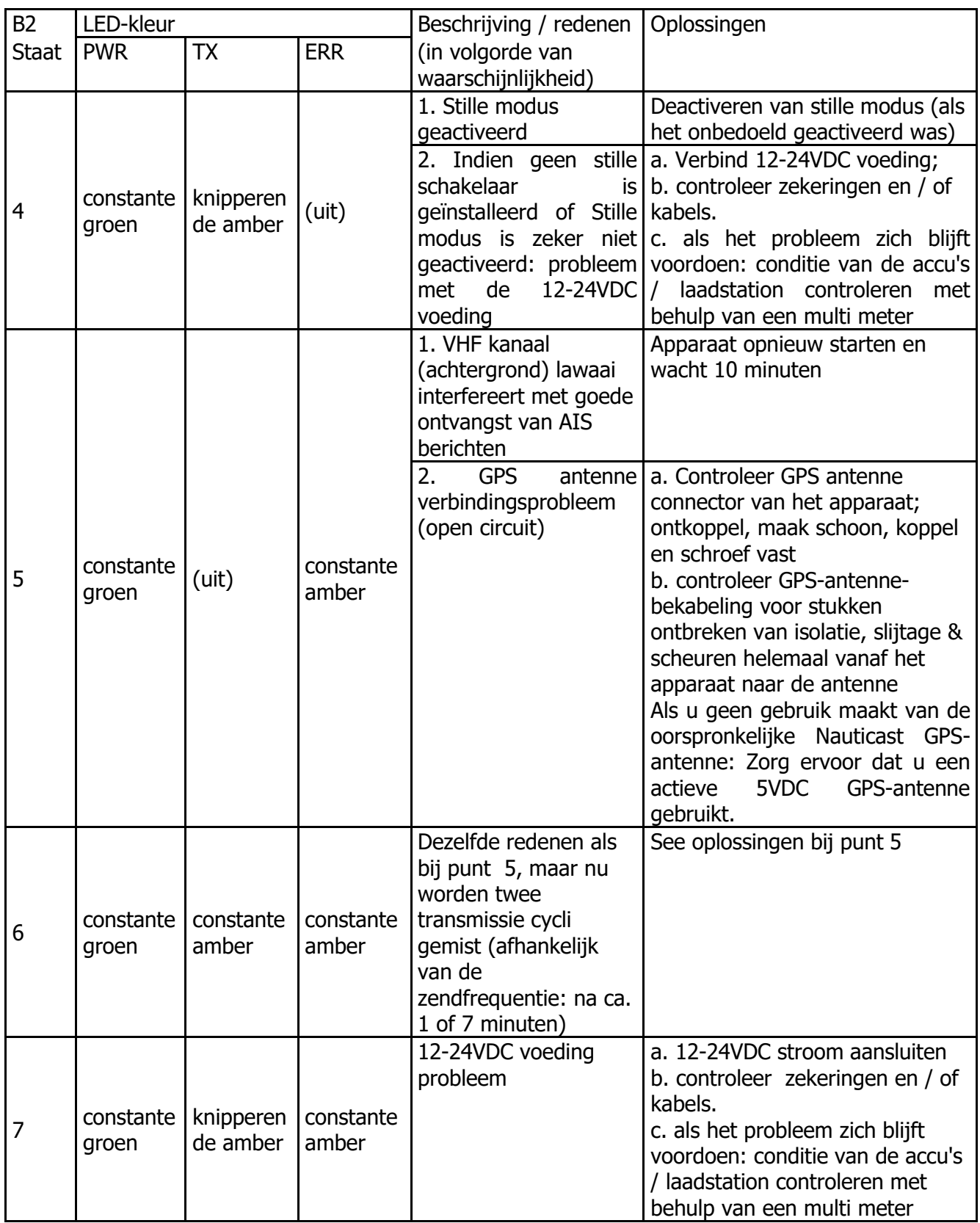

Als het probleem onopgelost blijft na het voltooien van de bovenstaande instructies, verzoeken wij u vriendelijk contact op te nemen met Nauticast Support met een logbestand (idealiter: 2-3 uur reis) van uw Nauticast B2 in gebruik. Om het logboek te maken:

- Controleer dat de Nauticast geinstalleerd is zoals in Chapter [1](#page-4-0) [Installatie.](#page-4-0) Verbind met 12V of 24V voeding.
- Verbind een PC met Link2AIS geinstalleerd.

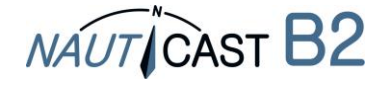

Start Help -> Monitor Window -> Data Log in Debug mode.<br>
Interface

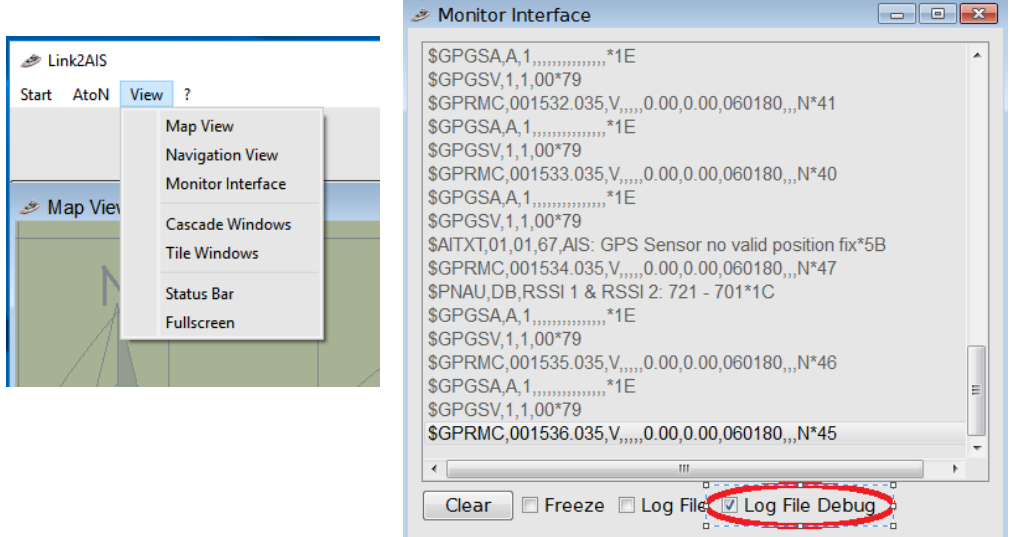

• Localiseer de log file genaamd yy-mm-dd@hhmm in map C:/Nauticast/Logs en stuur het naar [support@nauticast.com](mailto:support@nauticast.com) met een probleemomschrijving. Nauticast support zal de data analyseren en reageren met een stappenplan.

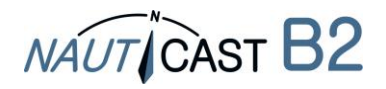

Automatic Identification Systems and innovative maritime products

## Voor meer informatie en de nieuwste updates bezoek ons op

## **www.nauticast.com**

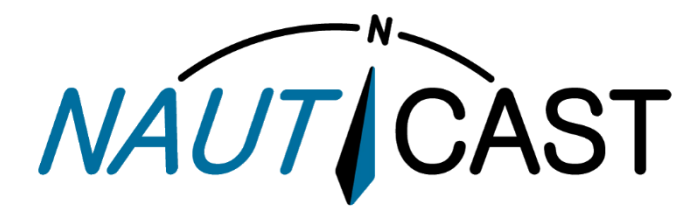

**Nauticast GmbH** Lützowgasse 12-14 / 3.OG 1140 Vienna, Austria T: +43 (1) 5 237 237-0 F: +43 (1) 5 237 237-150 office@nauticast.com